Here we show an example of usual data acquisition :

- Instantaneous fields
- Statistical fields
- Time series from probes located at specific positions

The various parameters related to each type of output data are originally splitted by topic in the appropriate namelist. For a sake of clarity, they are directly regrouped for each type of output data as shown here :

For instantaneous fields

```
 &Field_Recording_Setup Precision_On_Instantaneous_Fields= 2 /
!--- option value for writing results in double precision (1 = single
precision)
 &Simulation_Management Fields_Recording_Rate = 1.0D-00 /
!--- Recording rate (in time unit)
 &Instantaneous_Fields_Listing Name_of_Field = "U" , Recording_Enabled =
.true. / !--- Recording of the first velocity component enabled
 &Instantaneous_Fields_Listing Name_of_Field = "V" , Recording_Enabled =
.true. / !--- Recording of the second velocity component enabled
\deltaInstantaneous Fields Listing Name of Field = "W" , Recording Enabled =
.false. / !--- Recording of the Third velocity component disabled
 &Instantaneous_Fields_Listing Name_of_Field = "T" , Recording_Enabled =
.true. / \blacksquare !--- Recording Temperature enabled
&Instantaneous Fields Listing Name of Field = "P", Recording Enabled =
.true. / !--- Recording Pressure enabled
```
For statistical fields

```
 &Simulation_Management Start_Time_For_Statistics= 1.D+2 ,
!--- Start time for computing the statistical fields
                       Time Range Statistic Calculation = 1. D+00
!--- time range over which the statistical field computation is performed.
When it has been covered, the results are recorded and a new statistical
computation starts again
 &Field_Recording_Setup Precision_On_Statistical_Fields= 2 ,
!--- option value for writing results in double precision (1 = single
precision)
                            Time Statistics Enabled= .true.
!--- time statistics are performed (true) - classical statistics (false)
                             Sample Rate For Statistics= 1
!--- Sample rate (in time iteration unit)
                             Statistic Space Average Type=
"NO SPACE AVERAGE" / !--- option on spatial averaged fields
 &Statistical_Fields_Listing Name_of_Field = "<U> " , Recording_Enabled =
.true. / !---- Averaged I-velocity component
 &Statistical_Fields_Listing Name_of_Field = "<V> " , Recording_Enabled =
```
Last update:<br>2017/09/29 16:58 sunfluidh:tuto1\_outputdata https://sunfluidh.lisn.upsaclay.fr/doku.php?id=sunfluidh:tuto1\_outputdata&rev=1506697080

```
.true. / !---- Averaged J-velocity component
\&Statistical Fields Listing Name of Field = "<P> ", Recording Enabled =
.true. / !---- Averaged pressure
```
For time-series from probes

```
under the control of the control of the control of the control of the control of the control of the control of
, V , W , T , P , RHO
 &Probe_Quantities_Enabled Temporal_Series_For_Quantity_Enabled(:)= .true.
, .true., .false., .false., .true., .false. / !--- Selection of
physical quantities
 &Simulation_Management Probe_Recording_Rate = 10
/ !--- Recording rate (in time-iteration unit)
\&Probe Location Xi= 2.0, Xj= 1.5, Xk= 0.0 / \qquad !---coordinates of
probe 1
\&Probe Location Xi= 3.0, Xj= 1.0, Xk= 0.0 / | ...coordinates of
probe 2
```
Any information about these namelist are available here :

- Simulation Management
- Field Recording Setup
- Instantaneous Fields Listing
- Statistical Fields Listing
- Probe Quantities Enabled
- Probe Location

From: <https://sunfluidh.lisn.upsaclay.fr/>- **Documentation du code de simulation numérique SUNFLUIDH**

Permanent link: **[https://sunfluidh.lisn.upsaclay.fr/doku.php?id=sunfluidh:tuto1\\_outputdata&rev=1506697080](https://sunfluidh.lisn.upsaclay.fr/doku.php?id=sunfluidh:tuto1_outputdata&rev=1506697080)**

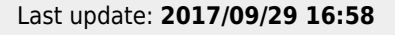